# Expense Track 22.03 Release Notes

## Expense Track 22.03 Release Notes

Release 22.03 for Expense Track is available on Wednesday, 4/20/2022, and includes the following changes:

- **Enable Autofill for Description Field**
- **Add Corpay Announcements Section**
- **Trip Tracker Updates**
- **Resolved Defects & Minor Enhancements**

### Enable Autofill for Description Field for Users who Create Expense Reports

Corpay users will now have an auto-fill option of the **Description/Notes** field on the website and the mobile app. This enhancement will reduce the need for users to manually enter all details (which are often the same) when submitting a receipt, updating an expense draft, or updating an expense report.

This feature requires that **System Setting 22610 - Enable Autofill for Description** be enabled. Note that the label of the field affected by this feature is configurable. Depending on your system configuration, this field may be called "Description", "Purpose", "Notes", or other customized label.

When the user is submitting a receipt, updating an expense draft or updating an expense report, they typically need to fill in a **Description** field. With this enhancement, when the user starts typing in the **Description** field, the user will see a list with the last 10 texts they used in the field. The user can search from the available list and select the text that they want to use. This makes expense reporting more efficient for users who regularly record the same types of expenses and want to use the same description repeatedly.

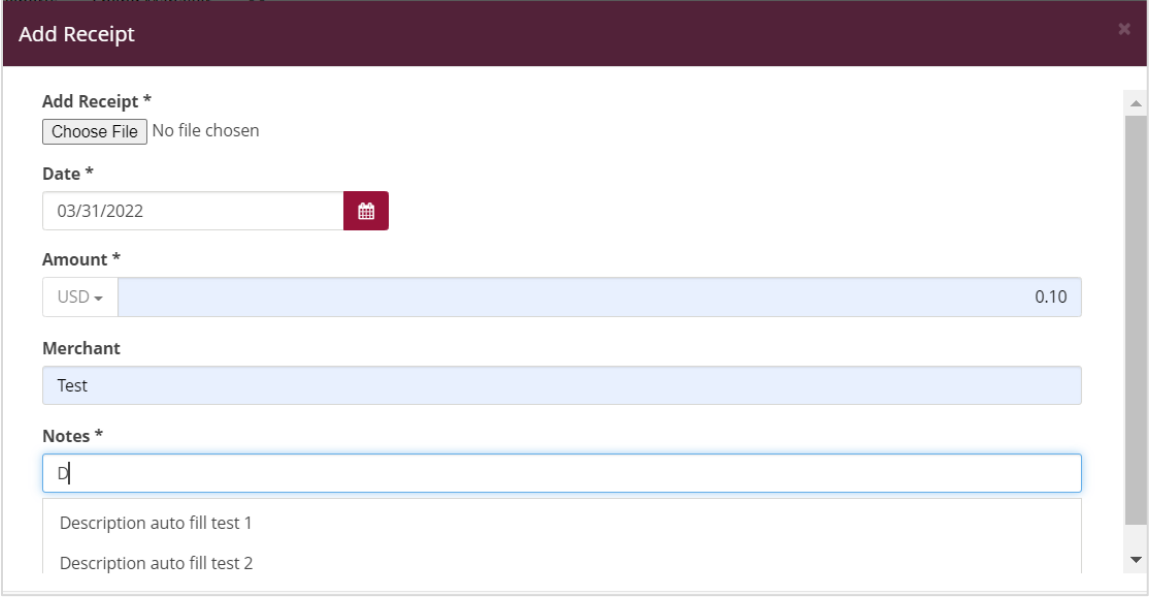

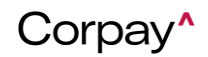

## Expense Track 22.03 Release Notes

The auto-fill feature is available on the mobile app and web. The auto-fill options are device-specific – you will only see options that you have previously entered on the same web browser or mobile device. The list of options will clear if the user resets their application data on mobile or clears the cache in their web browser.

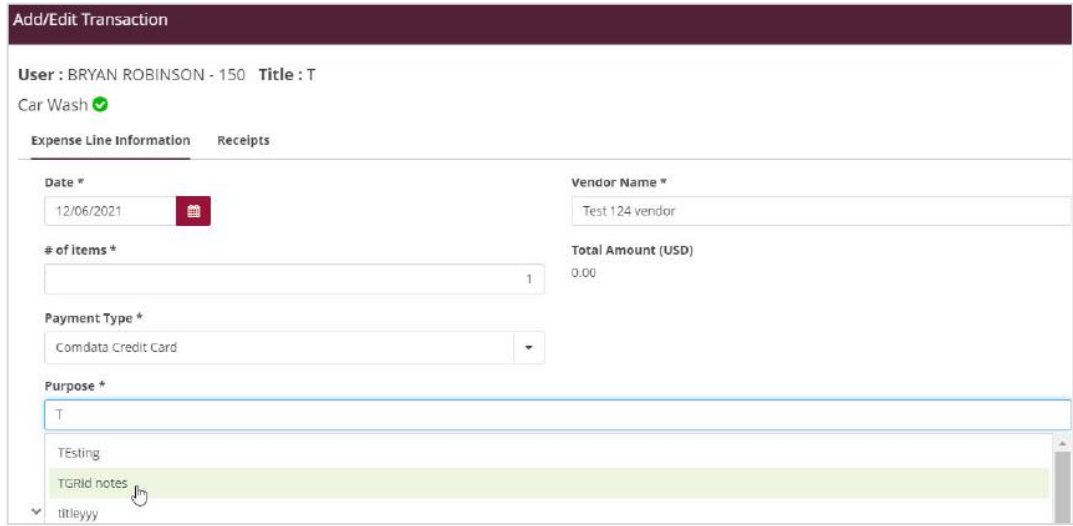

The feature works like the default "Auto-complete" feature as supported by a web browser. When working in a web browser, the "Auto-complete" feature of the browser needs to be enabled for the feature to work. When this feature is enabled, the description field changes to a single line that doesn't support line breaks.

#### Add Corpay Announcements Section

This enhancement allows Corpay admins to communicate information regarding releases, issues, and other information to Expense Track users directly in the application, instead of relying on emails*.* The feature requires that *System* **Setting 22800 - Enable Announcements** is enabled for all tenants who will receive announcements. This System Setting should be enabled by default for all Expense Track tenants.

Announcement messages created by a Corpay admin will be shown to the users as popups on the home page of the mobile and web application. Users have two options to handle the announcements:

- **OK, got it**: Dismisses the announcement. The user will not see the popup again.
- **Remind me later:** Temporarily dismisses the announcement. The user will see the popup again the next time they log in.

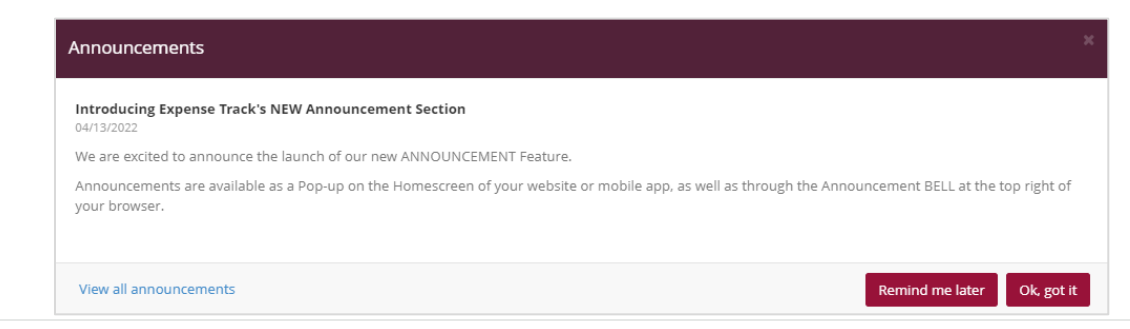

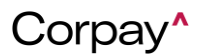

# Expense Track 22.03 Release Notes

Users can click **View all announcements** to see all unexpired announcements in a list view. The user can also view all the undeleted or unexpired announcements on the announcement page by clicking on the bell icon in the notifications bar.

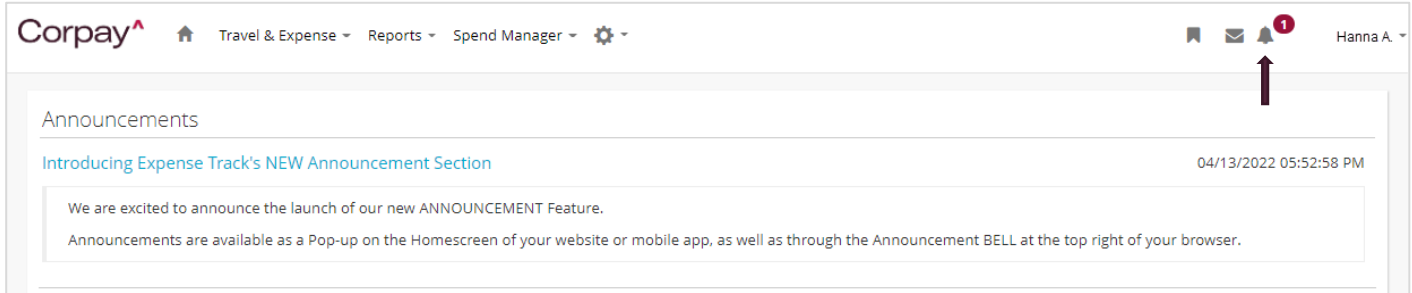

## Trip Tracker Updates

The Trip Tracker enhancement will help users who use the feature to track their routes. Below are the updates.

- Added progress message to the mobile dashboard: "Your trip is in progress. You have traveled [distance] km/miles" on the trip tracker card to let the user know how much of their trip they have tracked so far.
- Start and end date/time added (in the organization's time zone) to the trips in the trip queue.
- The round-trip option is now available for the trips on the expense draft. This can be used if you tracked only one half of a round trip, but you need to create an expense for the entire trip.
- Increased Trip Tracker accuracy.

### Resolved Defects & Minor Enhancements

- **PM-70393** Fixed timestamp error occurred while choosing a value from the segments.
- **PM-70649** Resolved some amounts in Excel converting to a date format.
- **PM-70969** Expense users are now able to add rules.
- **PM-70993** Fixed error with spending limit rule for account code.
- **PM-70346** Credit card transactions will now reflect the negative sign on all the expense screens.
- **PM-69366** Resolved removal of vendor name if a user adds a Merchant name in level three credit card transaction and then edits it from the old draft screen, transaction grid, and mobile.
- **PM-69991** Resolved coding segment for jobs not appearing in the transaction coding updates report.
- **PM-70049** Resolved email not being received by the tenant.
- **PM-70377** Resolved Android app not working.

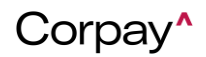